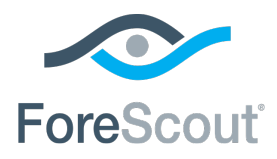

# Switch Commands in Use by the Switch Plugin CounterACT ® Technical Note

**Updated for Switch Plugin 8.9.4**

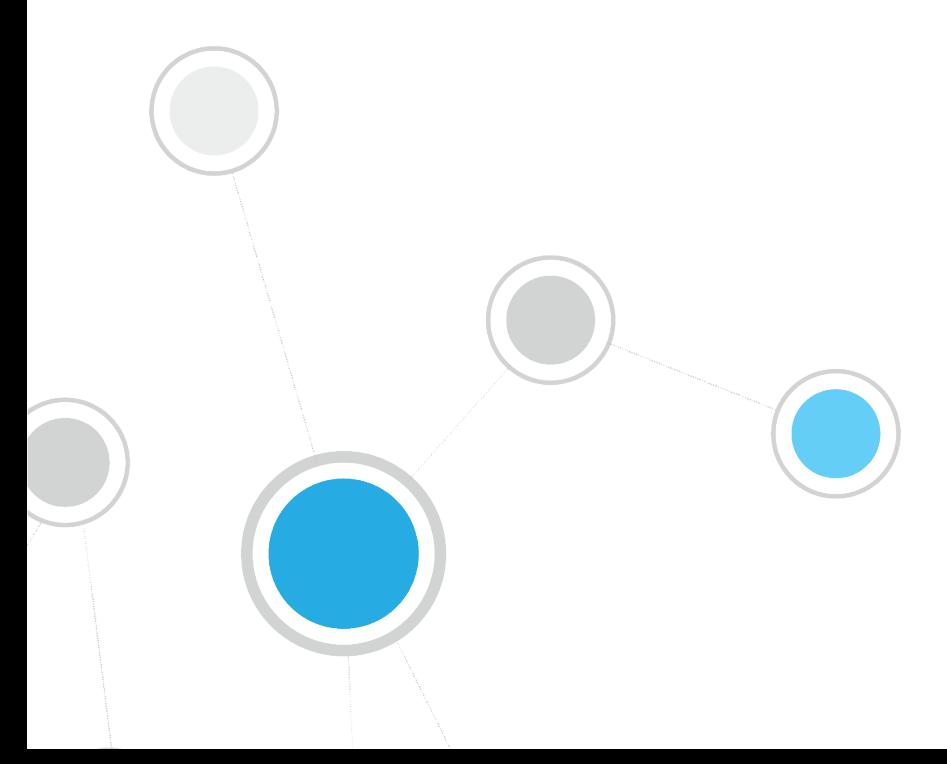

# **Table of Contents**

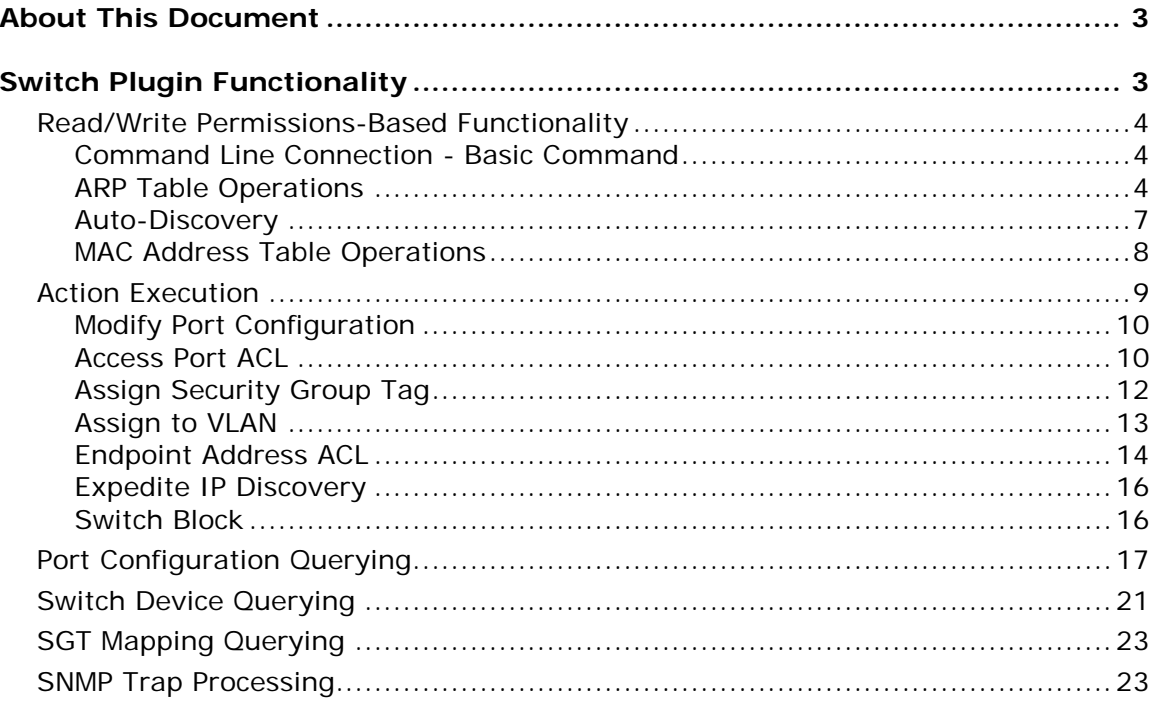

# <span id="page-2-0"></span>**About This Document**

This document provides switch CLI commands and SNMP MIBs that are used by the Switch Plugin to manage Cisco switches. The plugin uses these commands to perform operations on switch devices that the plugin is configured to manage.

In each table, **CLI Commands and MIBs Used** are provided. The specific CLI command(s) or MIB(s) actually used by the Switch Plugin to perform an operation will vary based on switch device and plugin processing considerations.

# <span id="page-2-1"></span>**Switch Plugin Functionality**

The switch commands in use by the Switch Plugin cover the following management functionality topics:

- **[Read/Write Permissions-Based Functionality](#page-3-0)**
- **[Action Execution](#page-8-0)**
- **[Port Configuration Querying](#page-16-0)**
- **[Switch Device Querying](#page-20-0)**
- **[SGT Mapping Querying](#page-22-0)**
- **[SNMP Trap Processing](#page-22-1)**

Performance tuning intervals mentioned in this document are defined per switch that the Switch Plugin is configured to manage. These performance tuning intervals control the frequency with which the Switch Plugin must periodically probe a managed switch device, when no other CounterACT processing events direct the Switch Plugin to do so. These time intervals settings are defined in the Console at:

**Options** > **Switch** pane > **Add** switch/**Edit** *<selected switch>* > **Permissions** > **Advanced** > **Switch Advanced Settings** window > **Performance tuning** section.

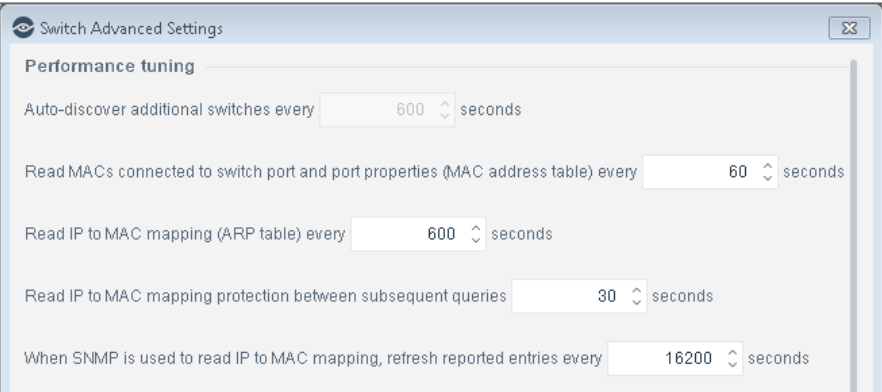

### <span id="page-3-0"></span>**Read/Write Permissions-Based Functionality**

Switch Plugin functionality based on the read/write permissions that are configured for the plugin to use when interoperating with a specific switch. This section presents the following topics:

- **[Command Line Connection -](#page-3-1) Basic Command**
- **[ARP Table Operations](#page-3-2)**
- **[Auto-Discovery](#page-6-0)**
- **[MAC Address Table Operations](#page-7-0)**

#### <span id="page-3-1"></span>**Command Line Connection - Basic Command**

Before each query via CLI, the following commands are executed:

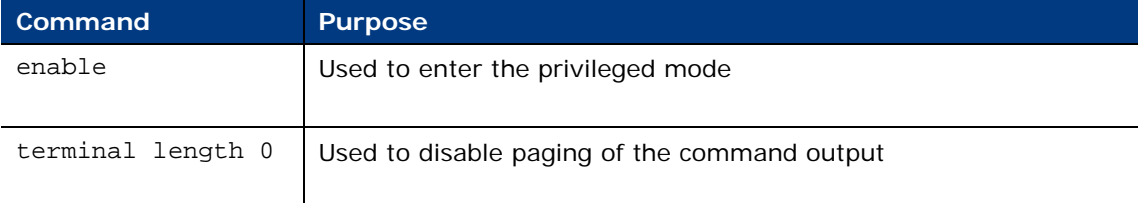

#### <span id="page-3-2"></span>**ARP Table Operations**

The Switch Plugin performs the following operations on a switch ARP table:

- [Read ARP Table](#page-4-0) to obtain its IP to MAC mapping information
- [Clear ARP Table](#page-5-0) to clear redundant ARP table entries

From the list of available commands, the Switch Plugin selects the best suited command for use on the managed switch. Plugin learning of the best suited command occurs the initial time that the plugin needs to perform the relevant operation (initial read, initial clear). The plugin sequentially issues commands in an effort to identify the first successful command, meaning that the command is responded to, without error, by the switch. Once identified, the plugin uses this command to perform all subsequent read/clear operations on the managed switch.

#### <span id="page-4-0"></span>**Read ARP Table**

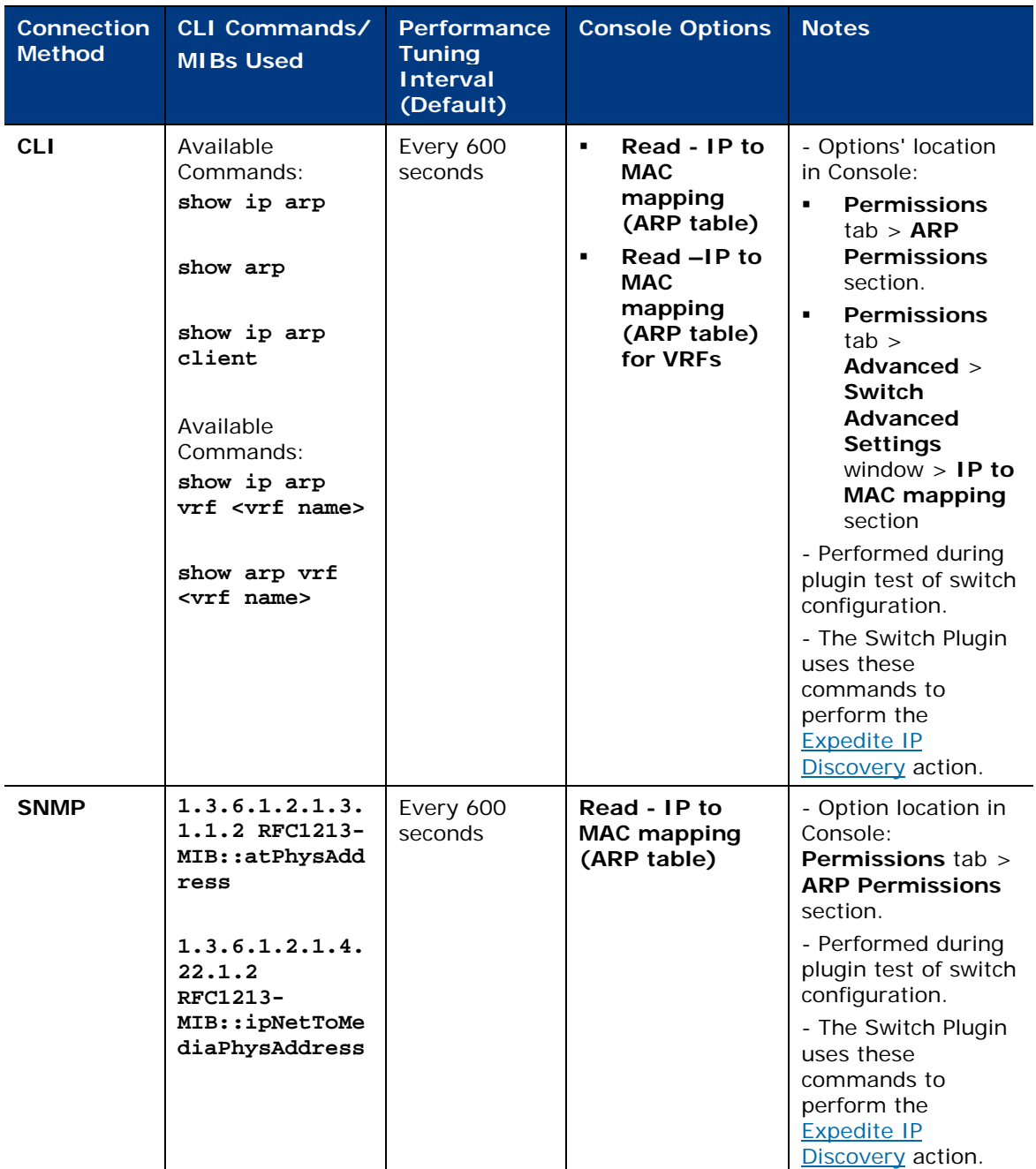

The following switch commands are used to read the ARP table:

#### <span id="page-5-0"></span>**Clear ARP Table**

The following switch commands are used to clear to the ARP table of redundant IP to MAC mapping entries:

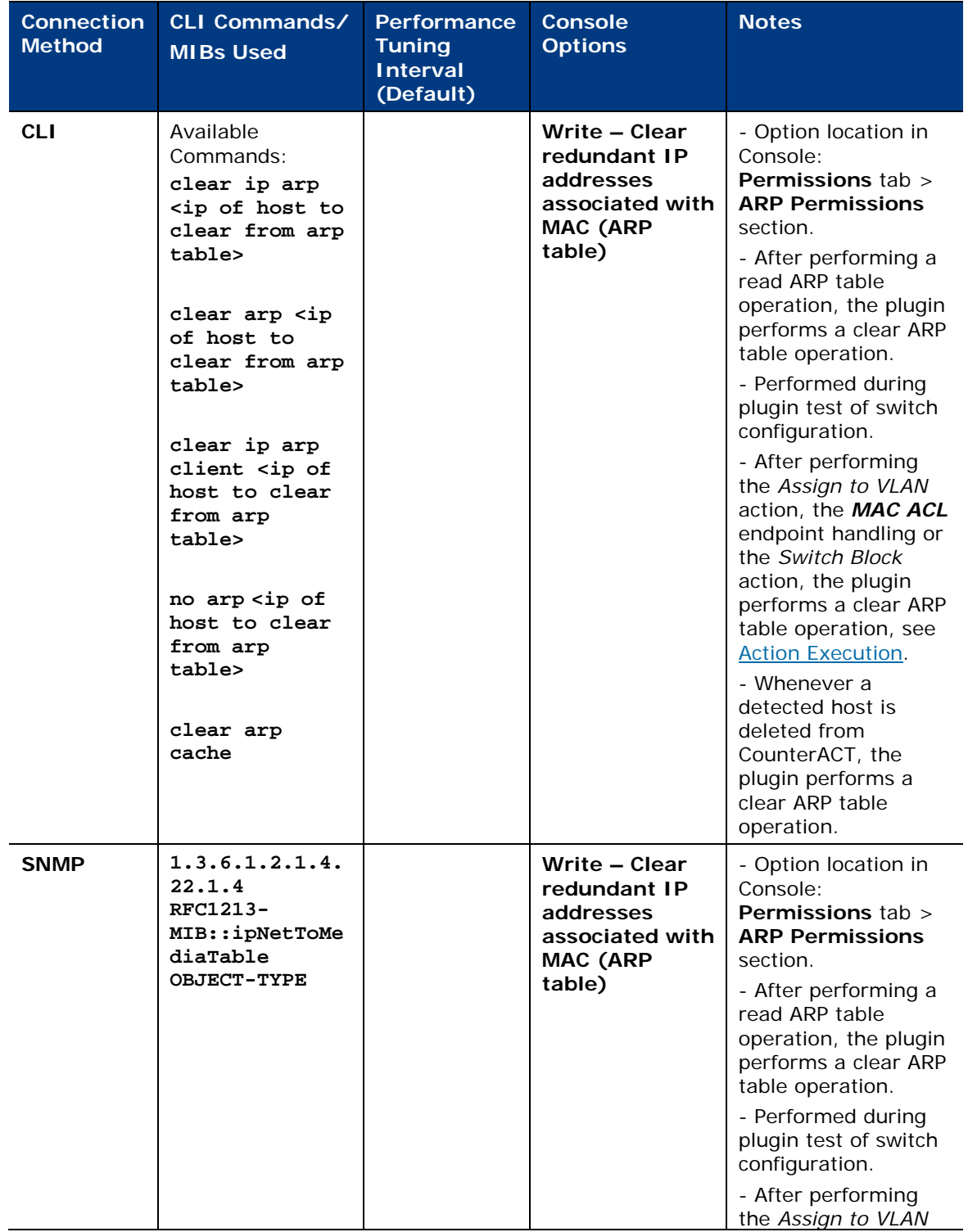

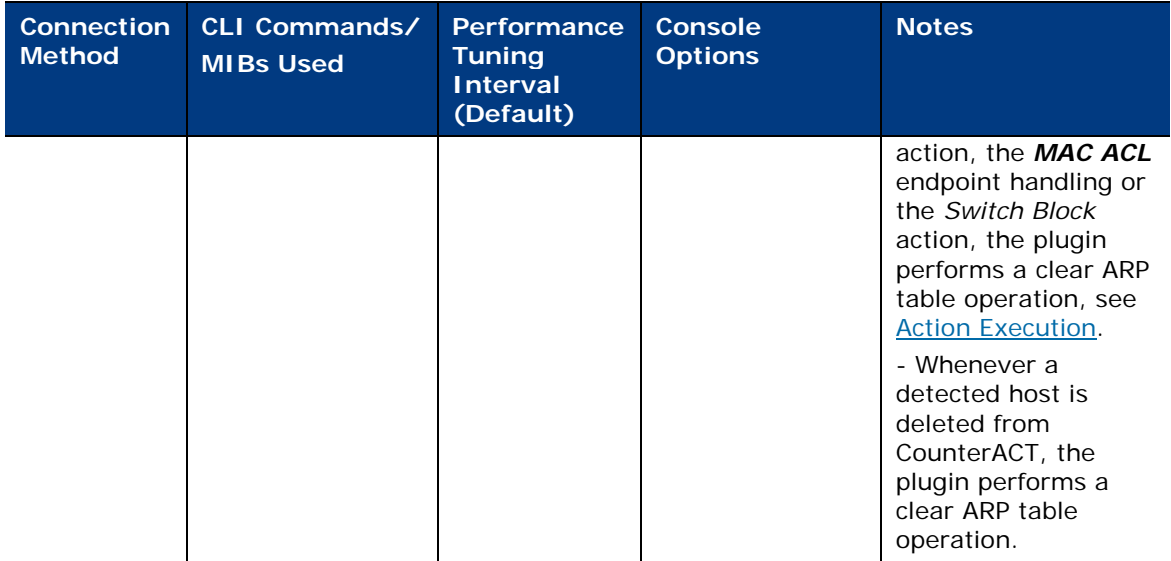

#### <span id="page-6-0"></span>**Auto-Discovery**

The Switch Plugin detects the neighboring switches of a switch configured to interoperate with the plugin. The auto-discovery feature supports the CDP, FDP and LLDP auto-discovery protocols.

The following switch commands are used to perform auto-discovery:

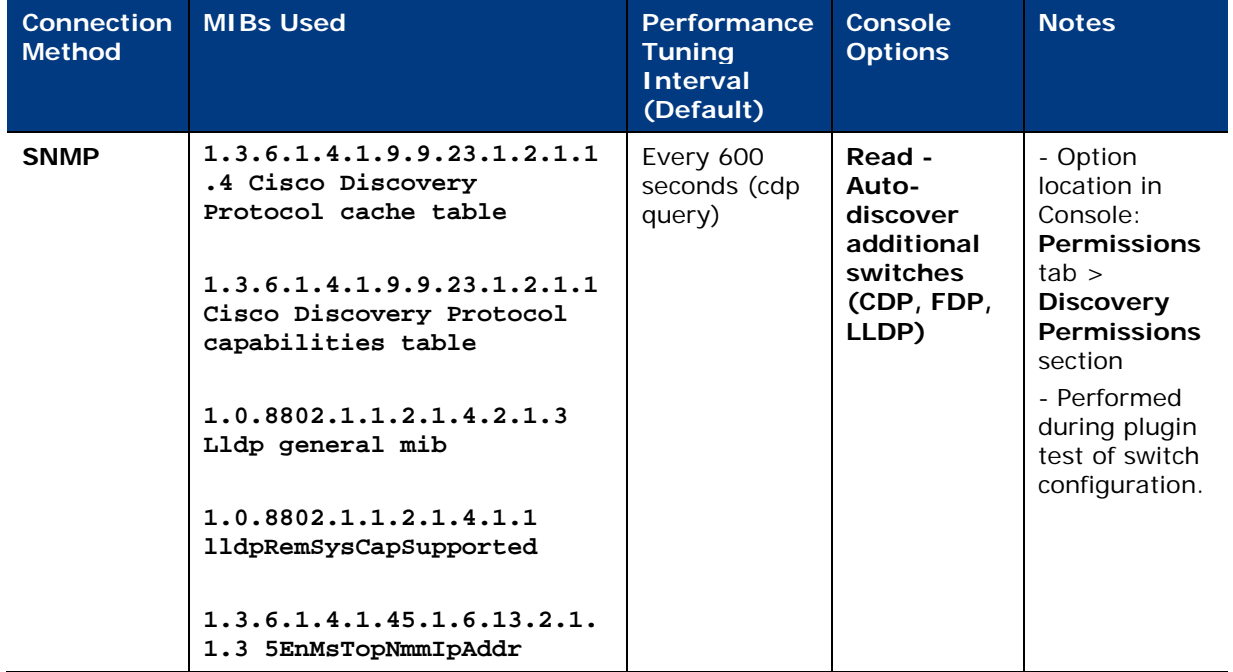

### <span id="page-7-0"></span>**MAC Address Table Operations**

The Switch Plugin performs the following operation on a switch MAC Address table:

[Read MAC Address Table](#page-7-1) to obtain information about endpoint connections to switch port

From the list of available commands, the Switch Plugin selects the best suited command for use on the managed switch. Plugin learning of the best suited command occurs the initial time that the plugin needs to perform the relevant operation (initial read). The plugin sequentially issues commands in an effort to identify the first successful command, meaning that the command is responded to, without error, by the switch. Once identified, the plugin uses this command to perform all subsequent read operations on the managed switch.

#### <span id="page-7-1"></span>**Read MAC Address Table**

**Connection Method CLI Commands/ MIBs Used Performance Tuning Interval (Default) Console Options Notes CLI show cdp entry \*** Available Commands: **show mac addresstable show mac-addresstable** Every 60 seconds **Read - MACs connected to switch port and port properties (MAC address table)** - Option location in Console: **Permissions** tab > **MAC Permissions** section. - Performed during plugin test of switch configuration. - The Switch Plugin uses these commands following receipt of an SNMP link status link up trap. See [SNMP](#page-22-1)  [Trap Processing.](#page-22-1) **SNMP 1.3.6.1.2.1.2.2.1.8 interfaces.ifTable.if Entry.ifOperStatus 1.3.6.1.2.1.17.7.1.2. 2.1.2 dot1qTpFdbPort 1.3.6.1.2.1.17.7.1.4. 2.1.3 dot1qVlanFdbId 1.3.6.1.2.1.17.1.4.1.**  $\mathbf{2}$ Every 60 seconds **Read - MACs connected to switch port and port properties (MAC address table)** - Option location in Console: **Permissions**  $tab$  > **MAC Permissions** section. - Performed during plugin test of switch configuration. - The Switch Plugin uses these commands

The following switch commands are used to read the MAC Address table:

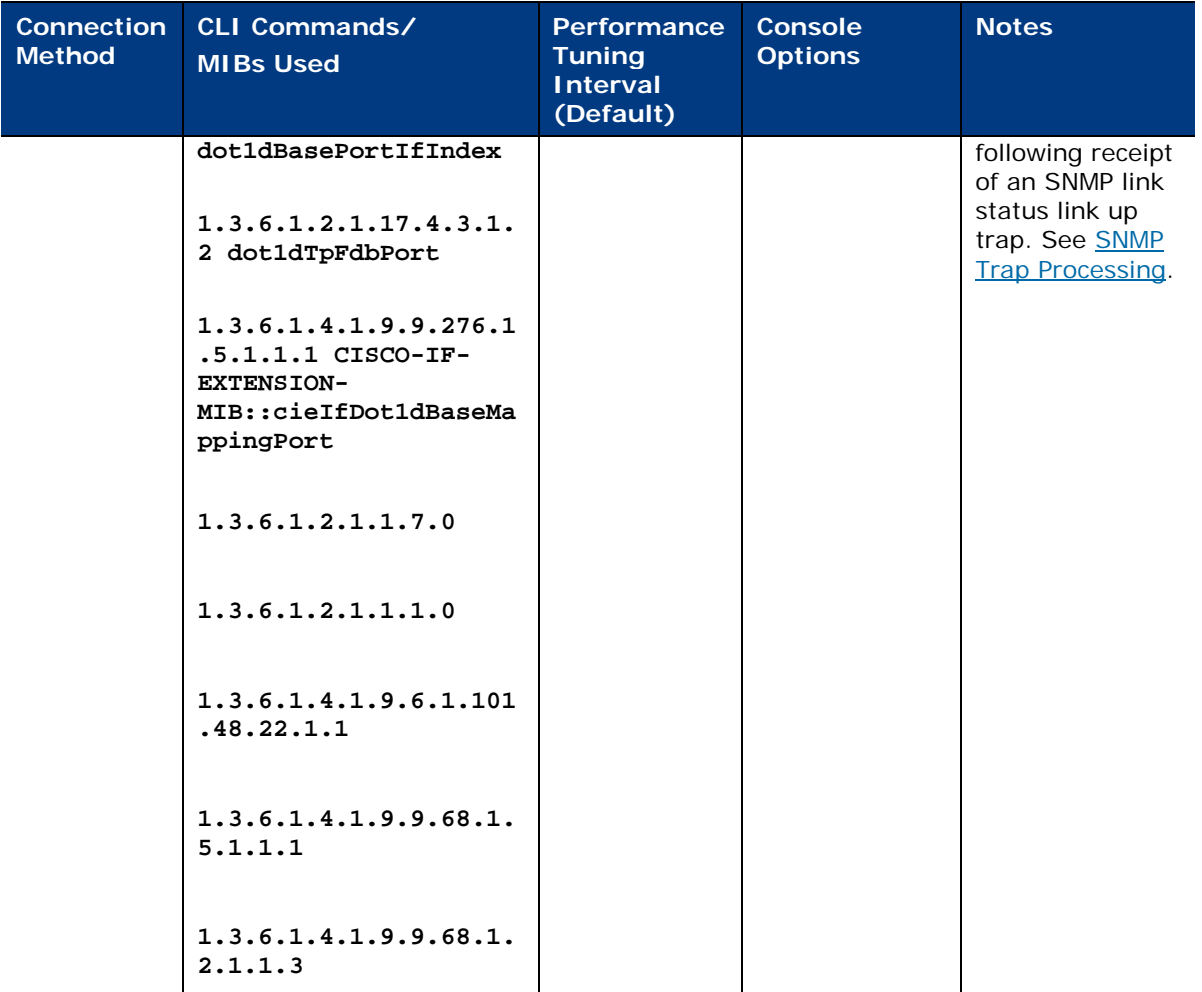

### <span id="page-8-0"></span>**Action Execution**

The Switch Plugin provides the following CounterACT actions:

- [Access Port ACL](#page-9-1) (*restrict* action)
- [Assign Security Group Tag](#page-11-0) (*restrict* action)
- [Assign to VLAN](#page-12-0) (*restrict* action)
- [Endpoint Address ACL](#page-13-0) (*restrict* action)
- [Expedite IP Discovery](#page-15-0) (*remediate* action)
- [Switch Block](#page-15-1) (*restrict* action)

The Switch Plugin executes a relevant action when any of the following events occurs:

- **Endpoint connection to a switch device**
- **Endpoint disconnection from a switch device**

The Switch Plugin is alerted about endpoint connections and disconnections, due to either receipt from a switch device of an SNMP trap or when reading the MAC Address table.

In the Console, work with actions in any of the following ways:

- Manually initiate on a selected endpoint from the **Detections** pane of the **NAC** tab.
- Add/edit a policy and incorporate use of the action from the **Policy Manager** pane of the **Policy** tab.

#### <span id="page-9-0"></span>**Modify Port Configuration**

Accompanying any *restrict* action, the Switch Plugin also always writes to the switch device to perform a modify port configuration operation. The Switch Plugin carries out the modify port configuration as part of a restrict action being either performed on or canceled for a connected or disconnected endpoint.

The following switch commands are used by the Switch Plugin to perform a modify port configuration operation:

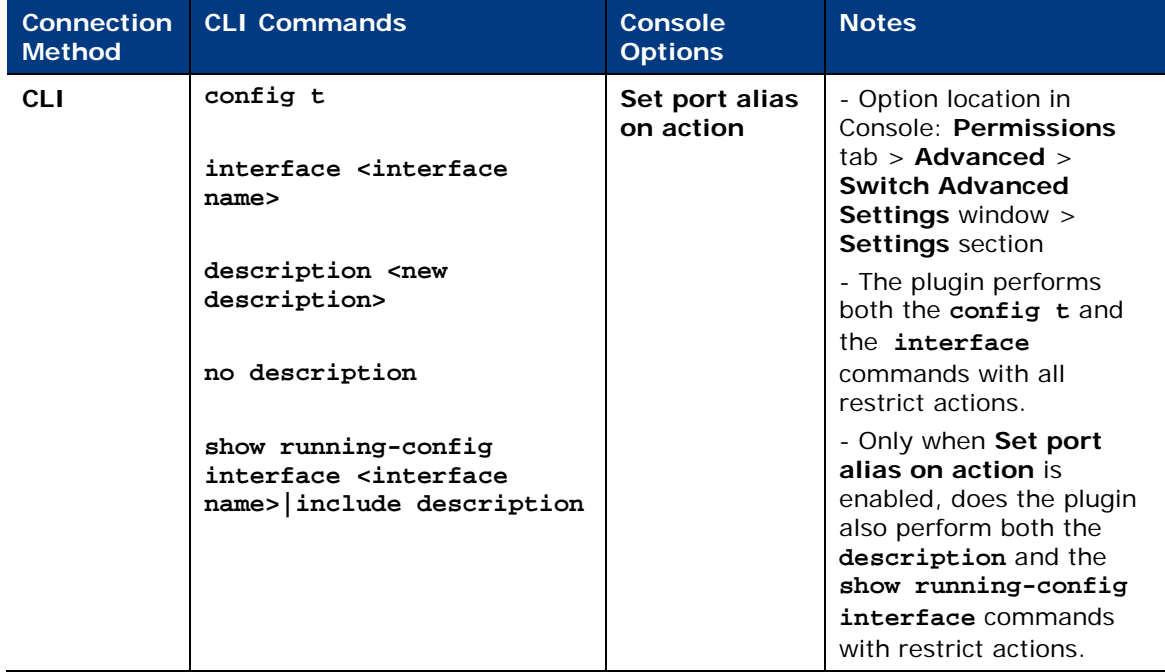

#### <span id="page-9-1"></span>**Access Port ACL**

Use Access Port ACL, a *restrict* action, to define an ACL that addresses one or more than one access control scenario, which is then applied to an endpoint's switch access port. Access control scenarios are typically role or classification driven, for example, registered guest or compliance, and not endpoint IP specific. For example, implement an ACL action that denies corporate network access to guests but permits Internet access, regardless of endpoint IP address (no IP address dependency). This

differs from *Endpoint Address ACL* blocking, where CounterACT limits the rules of the ACL – only allowing the adding/removing of endpoint addresses to the ACL's permit/deny rules.

The CounterACT user defines the ACL rules to be applied in the *Access Port ACL* action's **Parameters** tab. The Switch Plugin does not verify the provided rules rather, applies the rules as provided.

The following switch commands are used to perform the *Access Port ACL* action:

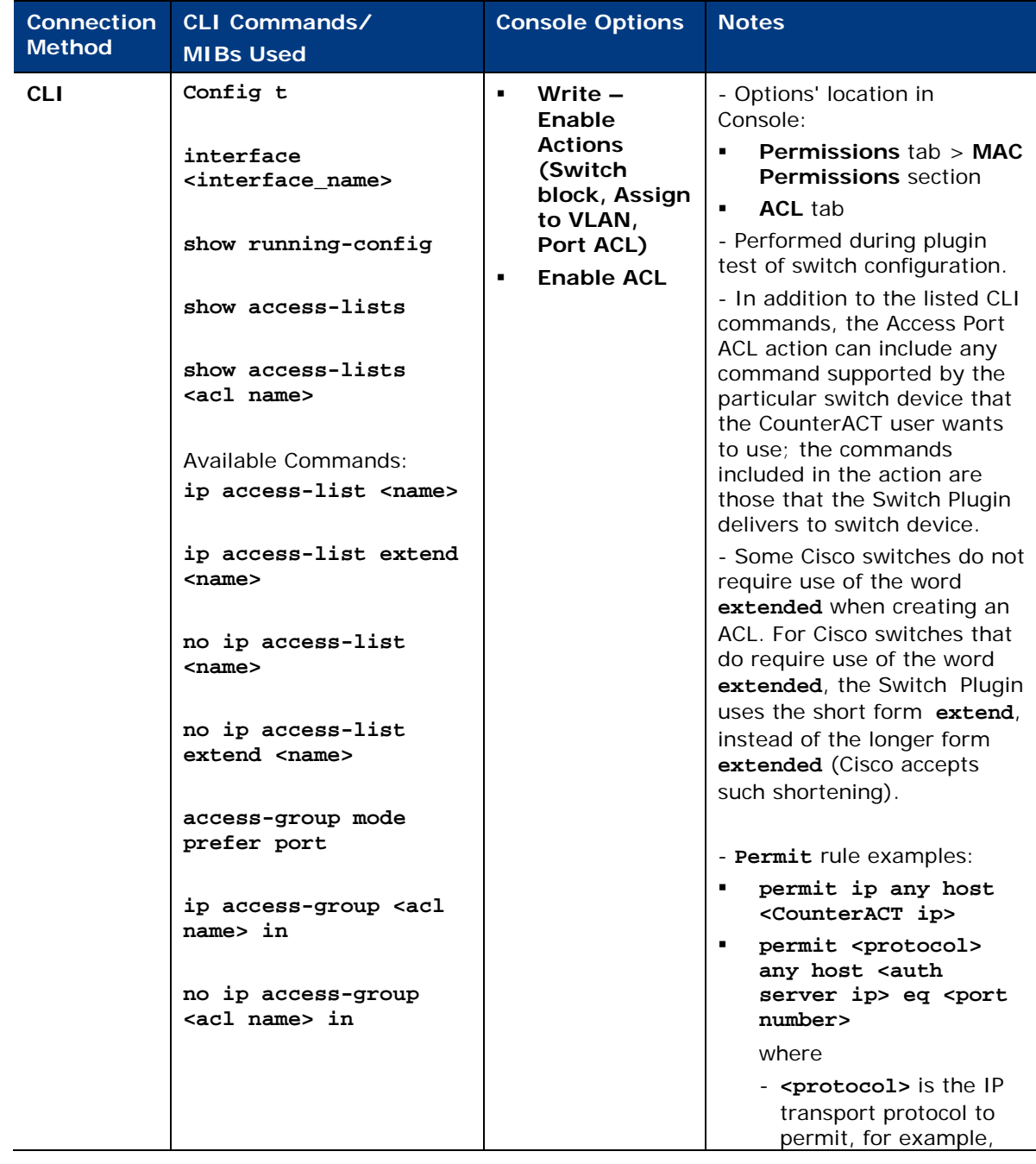

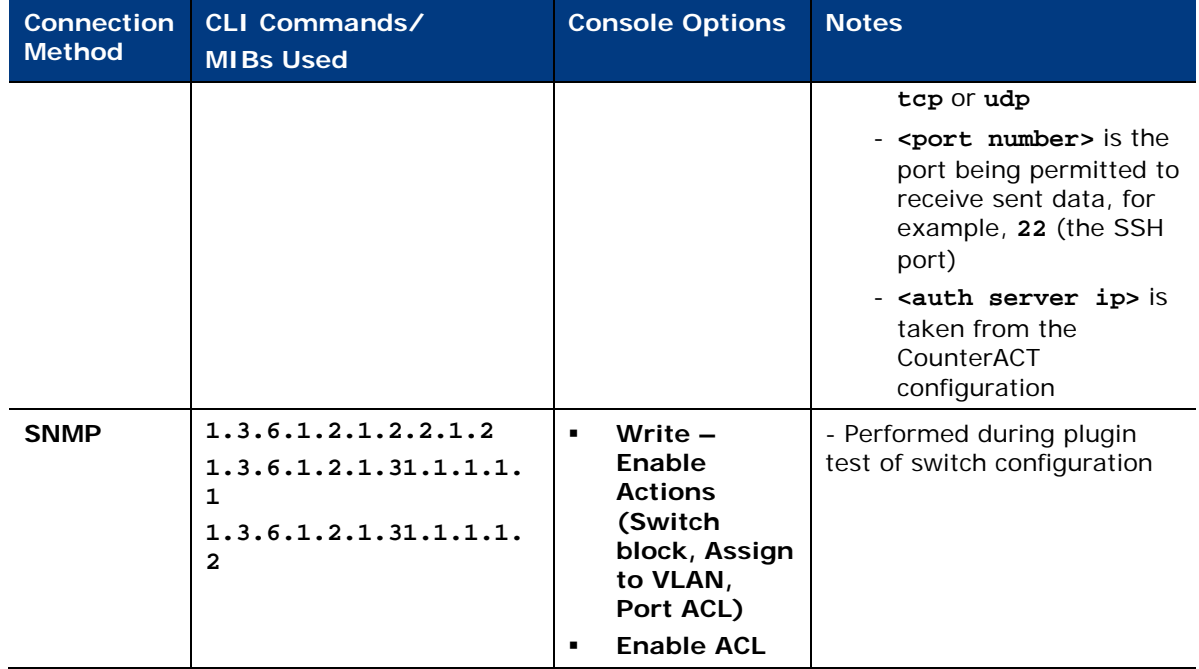

### <span id="page-11-0"></span>**Assign Security Group Tag**

Use the *Assign Security Group Tag* action to assign a Security Group Tag (SGT) to CounterACT-detected endpoints. Endpoints with an assigned SGT are connected to a managed Cisco switch in a Cisco TrustSec domain. An SGT is a number in the range of 1 - 65,535.

The following switch commands are used to perform the *Assign Security Group Tag* action:

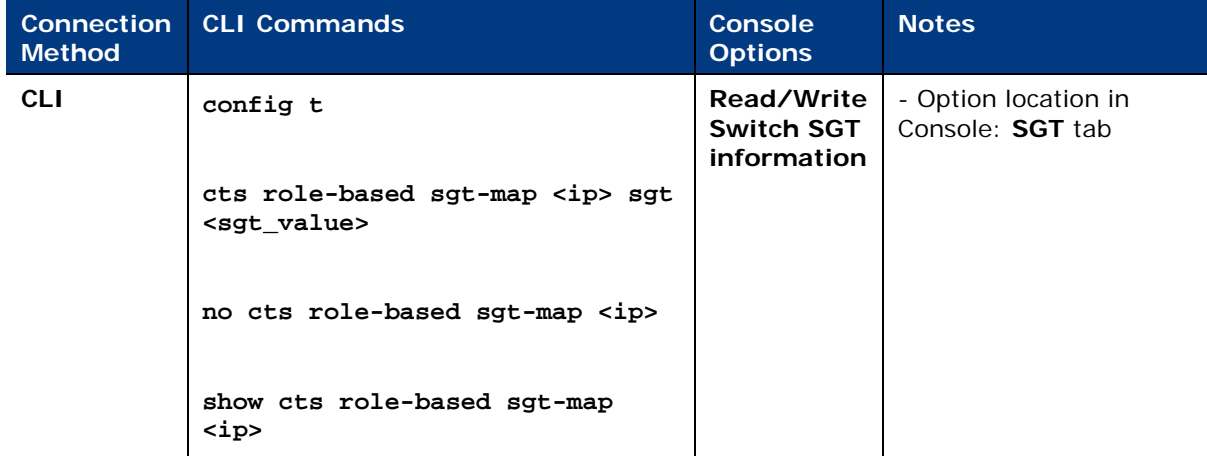

### <span id="page-12-0"></span>**Assign to VLAN**

Use *Assign to VLAN*, a *restrict* action, to assign endpoints to a VLAN, rather than turning off their switch ports. The *Assign to VLAN* action prevents the propagation of unwanted traffic to other sections of the network.

The following switch commands are used to perform the *Assign to VLAN* action:

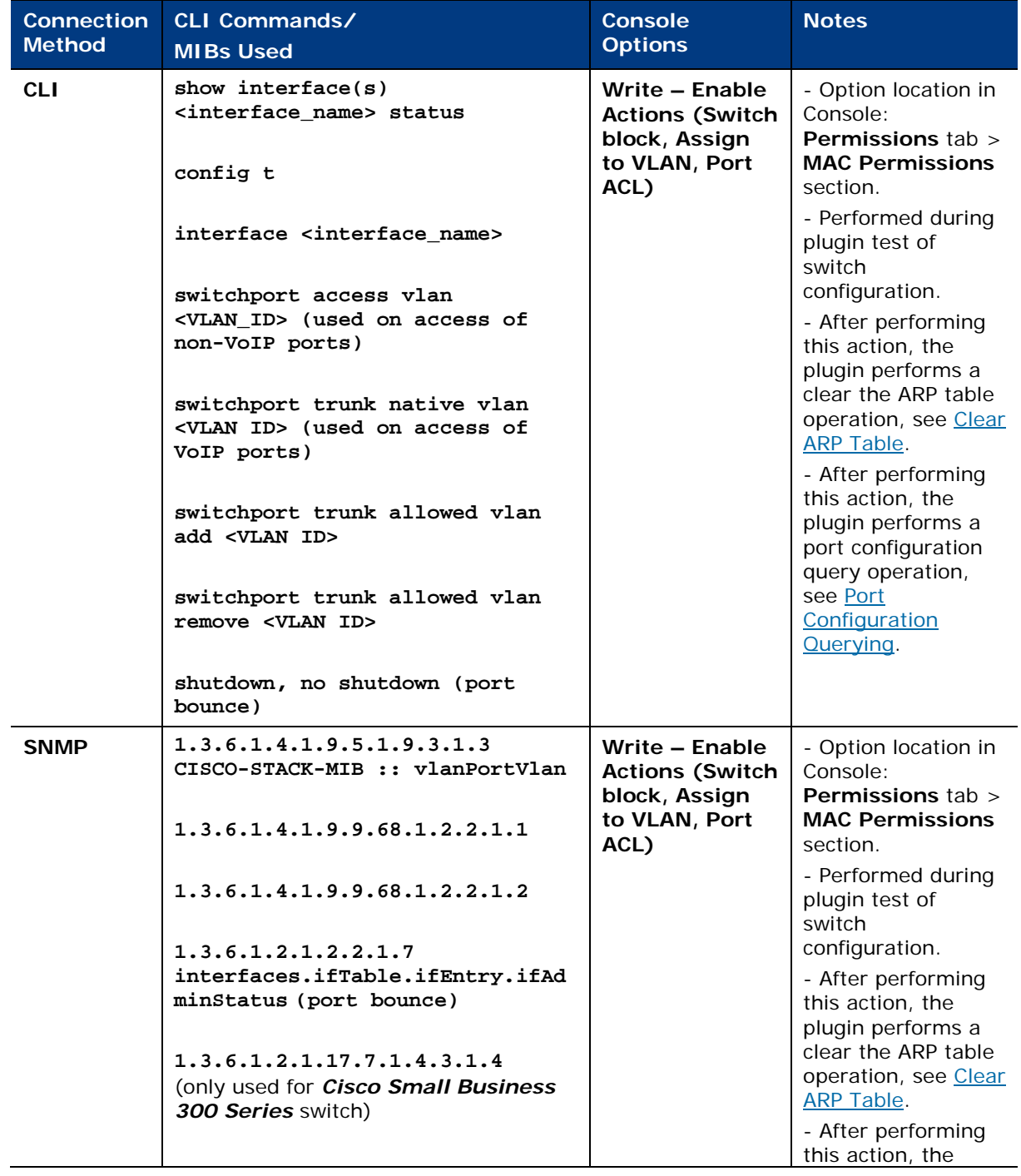

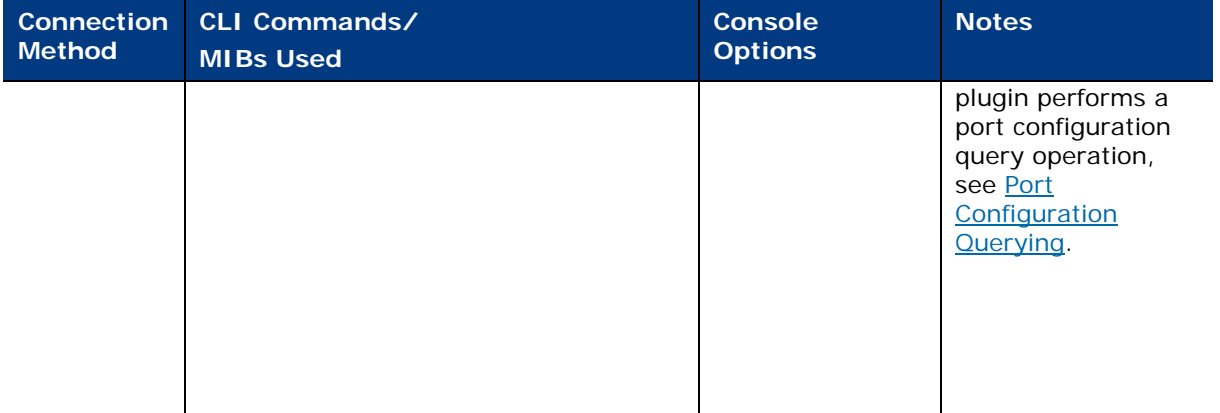

### <span id="page-13-0"></span>**Endpoint Address ACL**

Use Endpoint Address ACL, a *restrict* action, to define and apply any of the following, connected endpoint handling:

- *IP ACL:* Instruct a switch to close (ACL rule) or to open (ACL exception) network zones, services or protocols to either traffic to or traffic from specific endpoint IP addresses connected to the switch.
- **MAC ACL:** Instruct a switch to block all traffic sent from the affected, endpoint MAC address.

The following switch commands are used to perform the *Endpoint Address ACL* action:

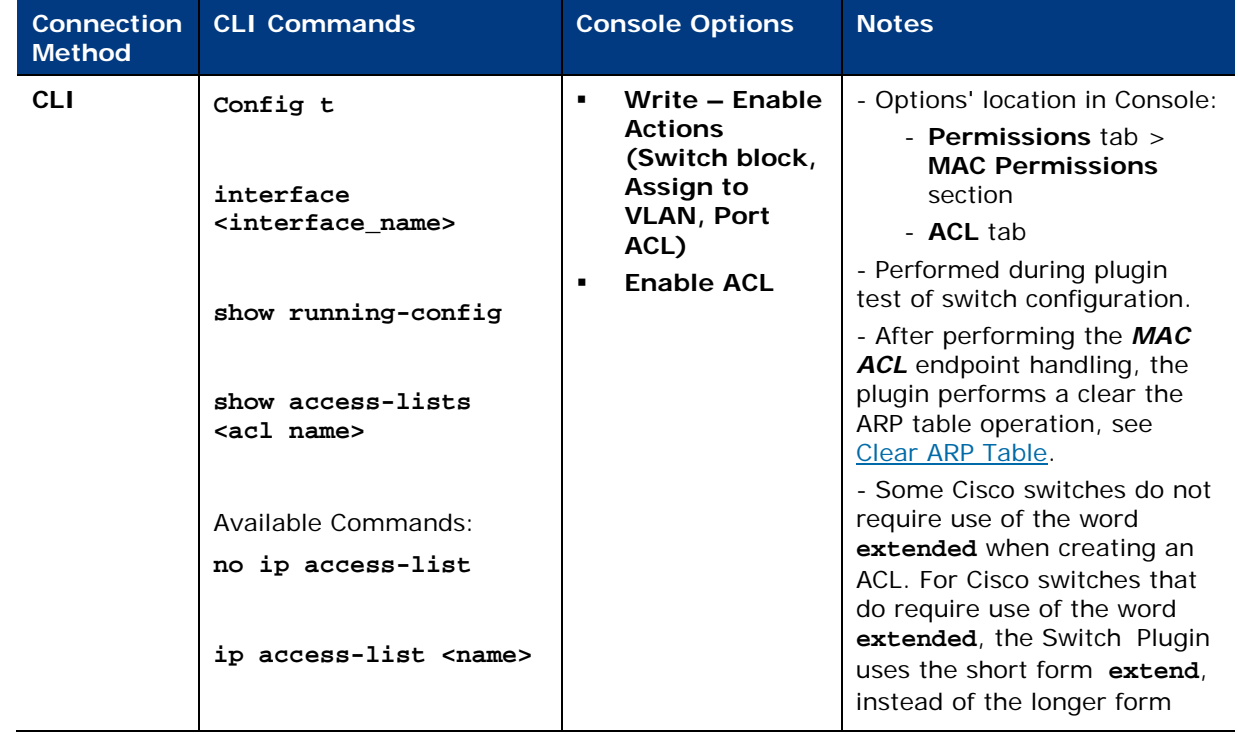

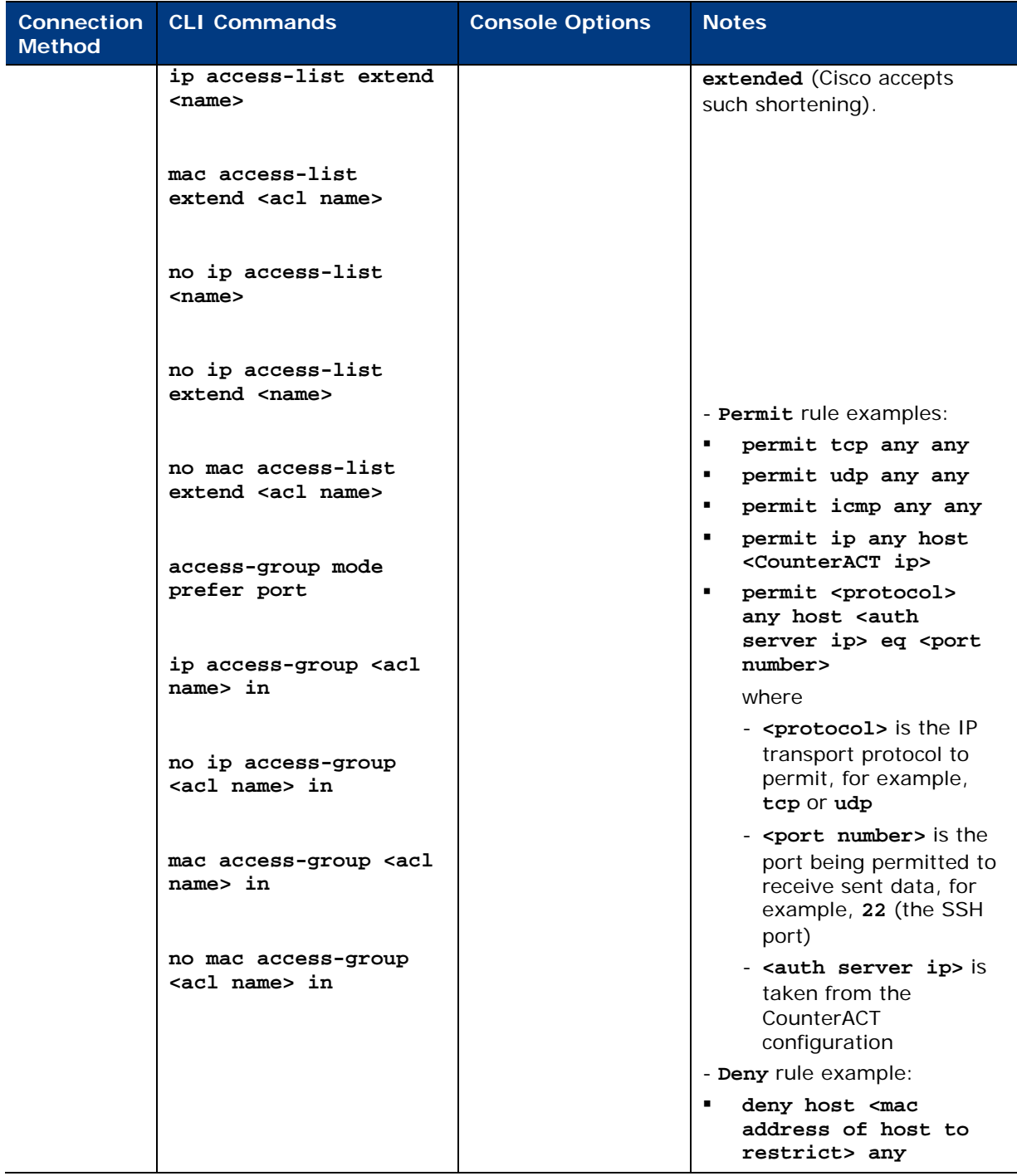

#### <span id="page-15-0"></span>**Expedite IP Discovery**

Use *Expedite IP Discovery*, a *remediate* action, to address situations of delayed endpoint IP discovery. The action expedites the resolution of endpoint IP addresses by the Switch Plugin querying the ARP table of designated, adjacent, L3-enabled network devices.

To perform the *Expedite IP Discovery* action, the Switch Plugin uses the [Read ARP](#page-4-0)  [Table](#page-4-0) switch commands.

### <span id="page-15-1"></span>**Switch Block**

Use *Switch Block*, a *restrict* action, to isolate endpoints from using the network by turning off the switch port and preventing endpoints, which are assigned to that port, from accessing the network.

The following switch commands are used to perform the *Switch Block* action:

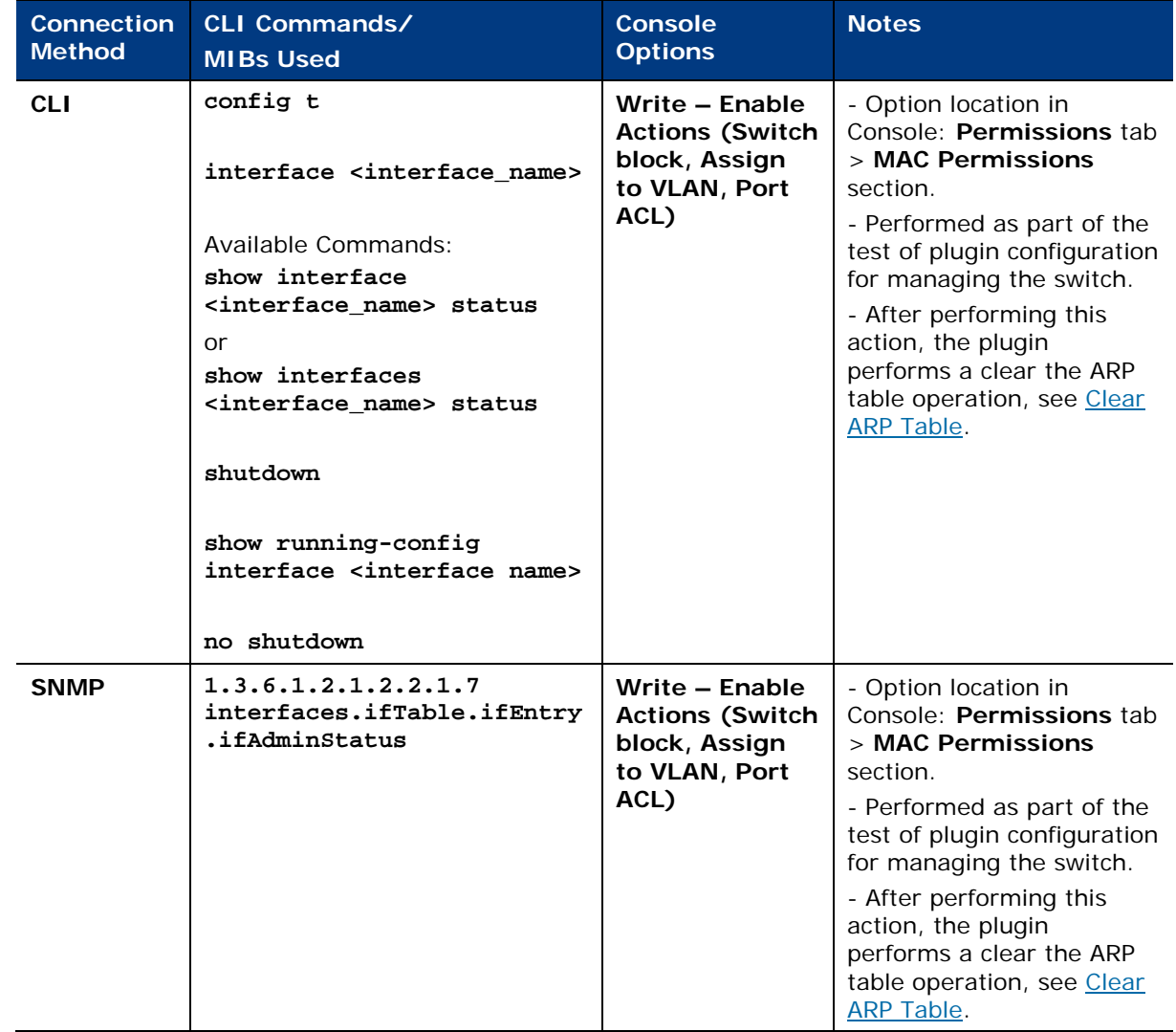

### <span id="page-16-0"></span>**Port Configuration Querying**

The Switch Plugin queries a switch device to obtain detailed information about switch ports; read port configurations to obtain port VLAN, description (alias), ACL and voice. The Switch Plugin performs these queries with the following frequency:

- Periodically, using the calculated value [10 \* (**Read MACs connected to switch port and port properties (MAC address table)** timer]
- After performing an *Assign to VLAN* action

The following switch commands are used by the Switch Plugin to obtain port configuration information:

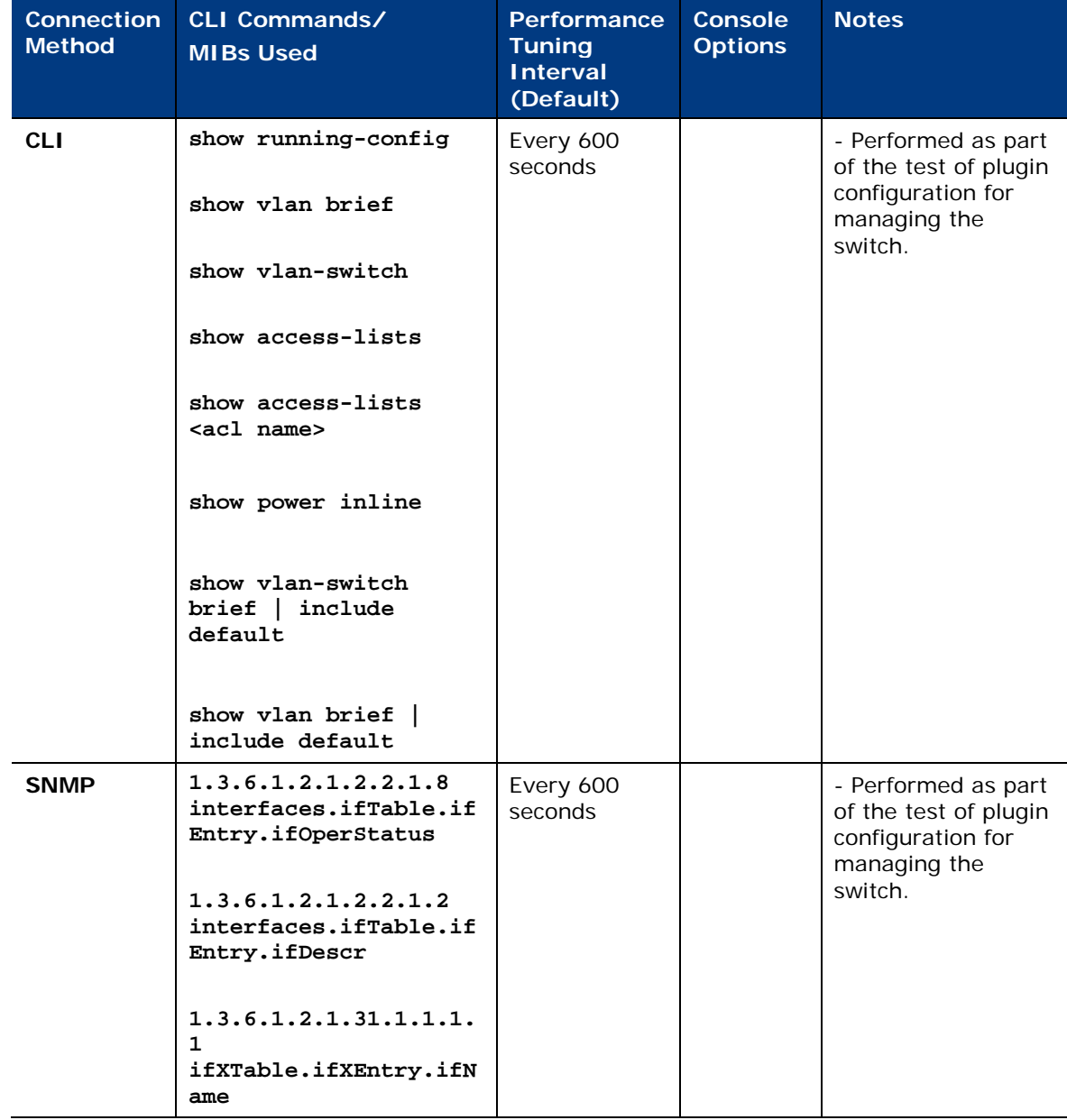

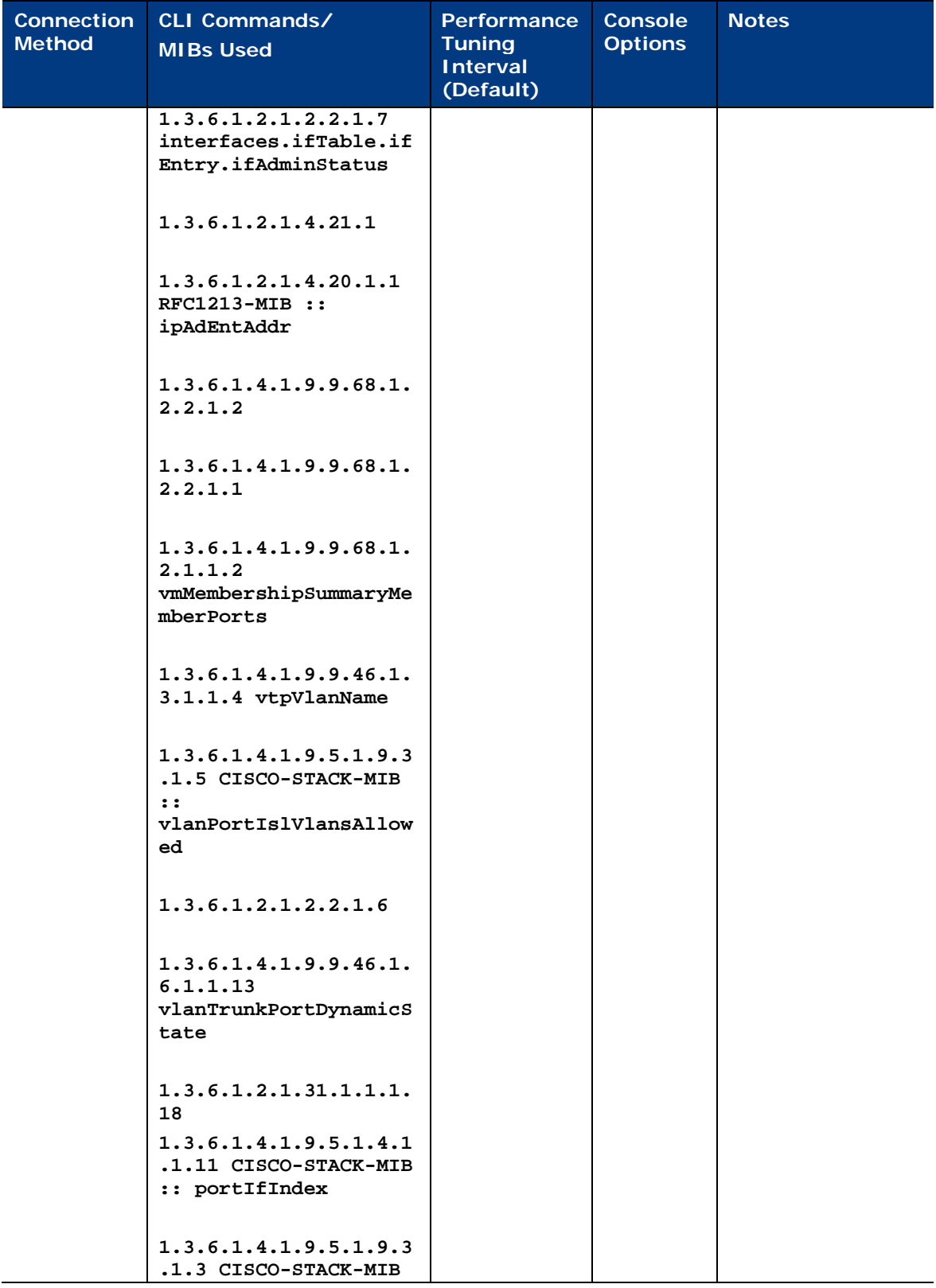

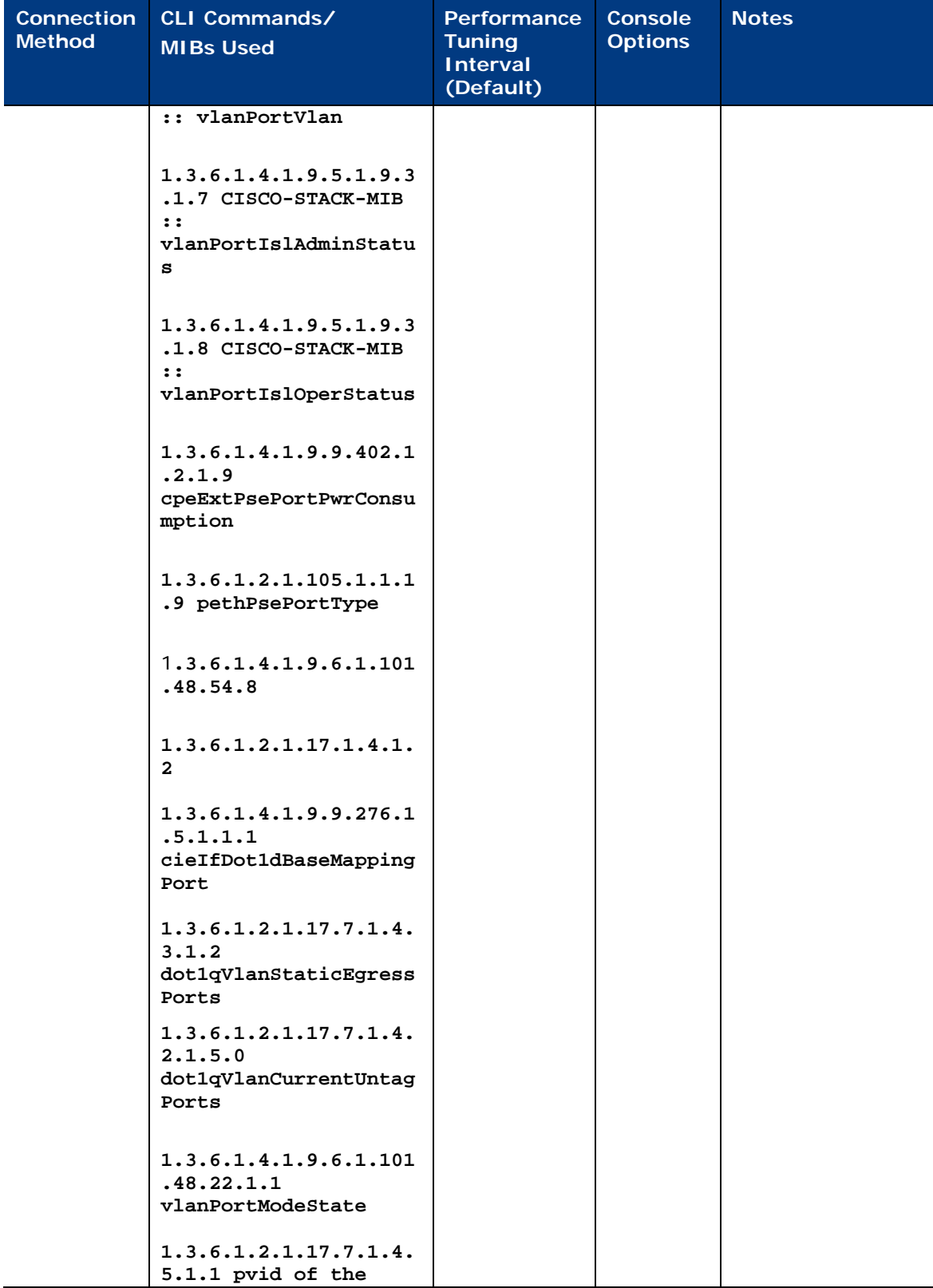

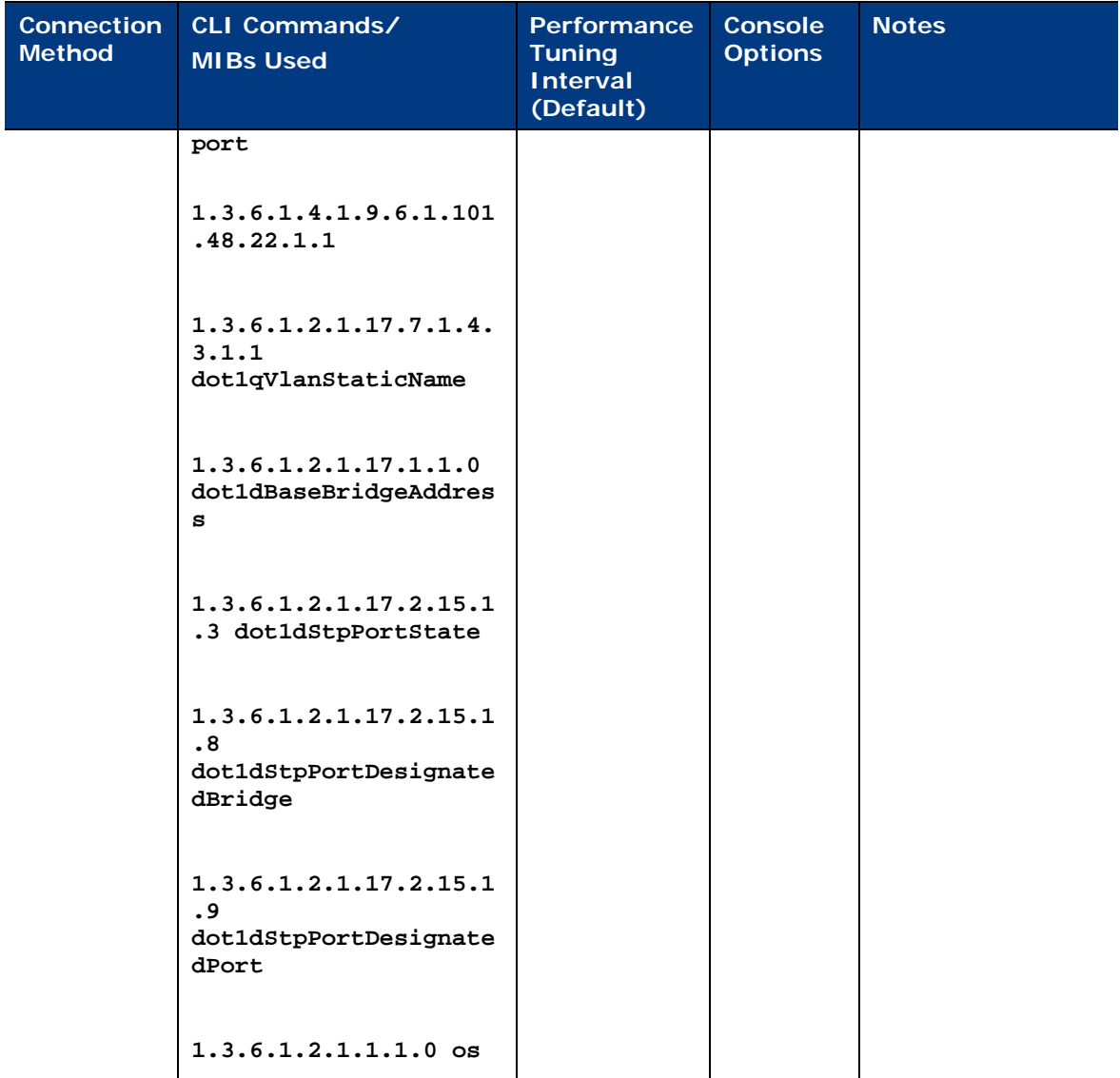

### <span id="page-20-0"></span>**Switch Device Querying**

The Switch Plugin queries a switch device to obtain detailed, typically static, information about the managed device, including its location, operating system, uptime and model. In the Console, this information is displayed in any of the following locations:

- **IF In the Detections** pane of the **NAC** tab, view hosts that are managed devices
- **IF In the Detections** pane of the NAC tab, view endpoints that are connected to managed devices
- **IF In the Switch pane, view managed switch properties**

The following switch commands are used by the Switch Plugin to obtain information about a managed switch device:

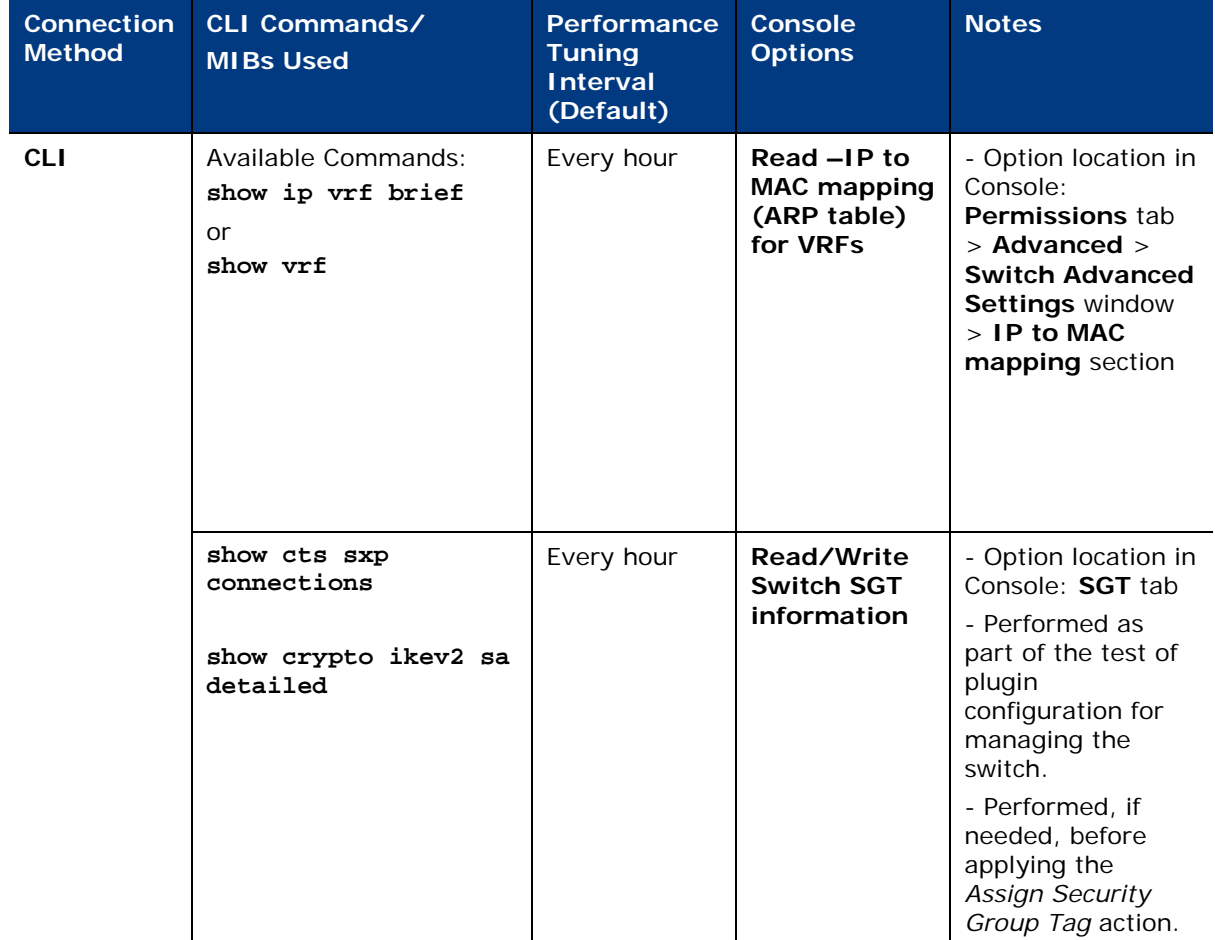

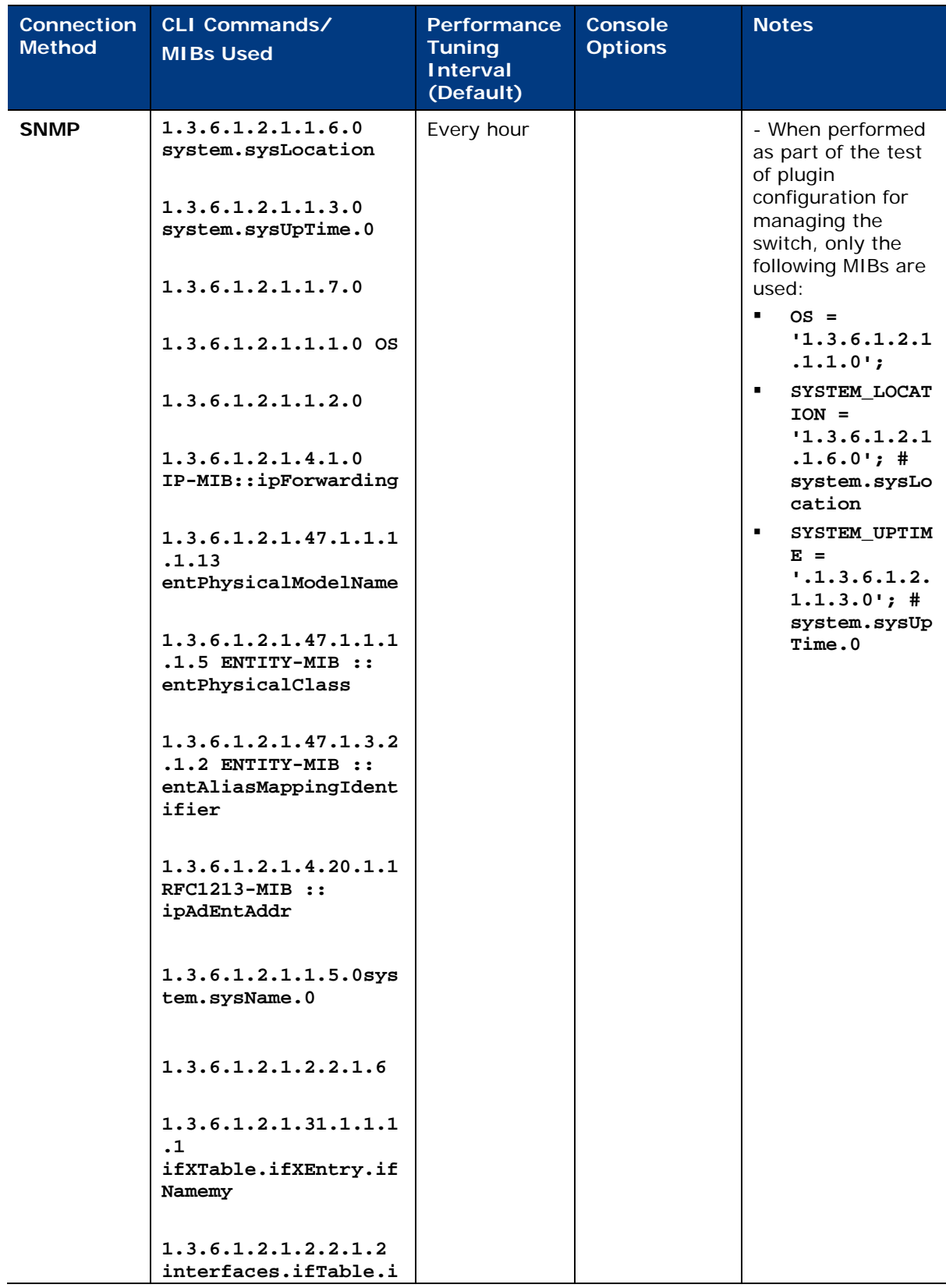

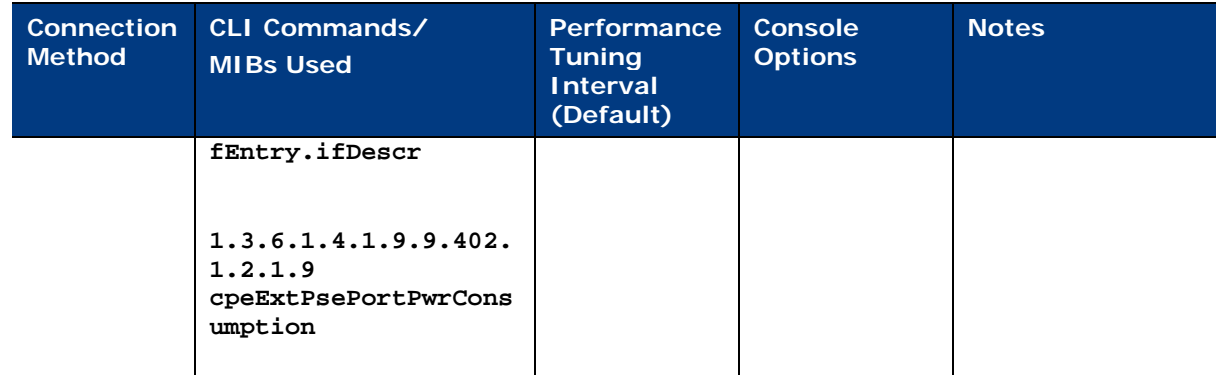

## <span id="page-22-0"></span>**SGT Mapping Querying**

The Switch Plugin queries a switch device to obtain detailed information about its SGT mapping. The Switch Plugin performs these queries with the following frequency:

 Periodically, using the calculated value [10 \* (**Read MACs connected to switch port and port properties (MAC address table)** timer]

The following switch commands are used by the Switch Plugin to obtain detailed information about the SGT mapping of a managed switch device:

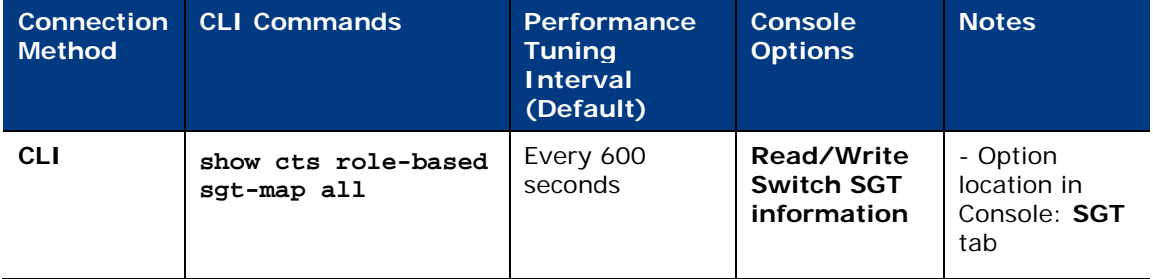

# <span id="page-22-1"></span>**SNMP Trap Processing**

The Switch Plugin handles the SNMP traps sent to it by managed switch devices. SNMP traps are sent to the plugin whenever a managed switch device detects an endpoint connecting to or disconnecting from the network. By default, the plugin is configured to **Handle SNMP Traps**.

The Switch Plugin handles the following types of SNMP traps:

 [Link Status Traps:](#page-23-0) These traps report either that a MAC (not specified) connected to or that a MAC (not specified) disconnected from a specified switch interface. In the event of Switch Plugin receipt of a link status link-up trap, the plugin then queries the sending switch to determine the connecting endpoint (see commands in [Read MAC Address Table\)](#page-7-1).

**[MAC Notification Traps:](#page-23-1) Only issued by Cisco switches. The MAC Address Learned** trap is handled and informs the plugin that <**MAC address**> has connected to the specified switch interface.

The following SNMP trap-related MIBs are sent by managed switch devices to the Appliance that manages them:

#### <span id="page-23-0"></span>**Link Status Traps**

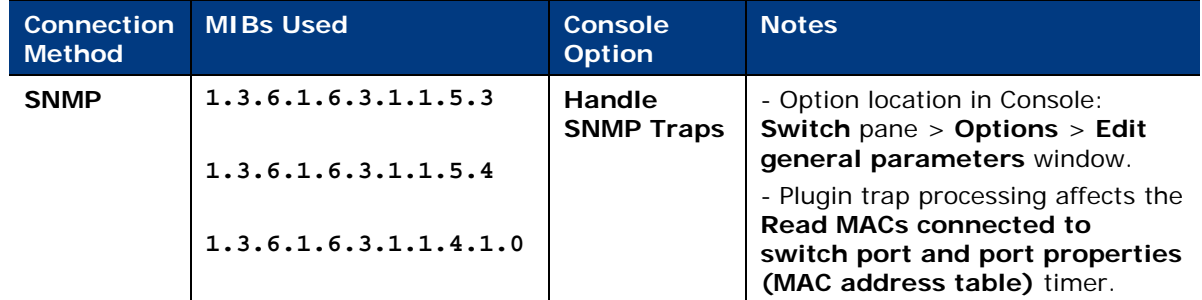

#### <span id="page-23-1"></span>**MAC Notification Traps**

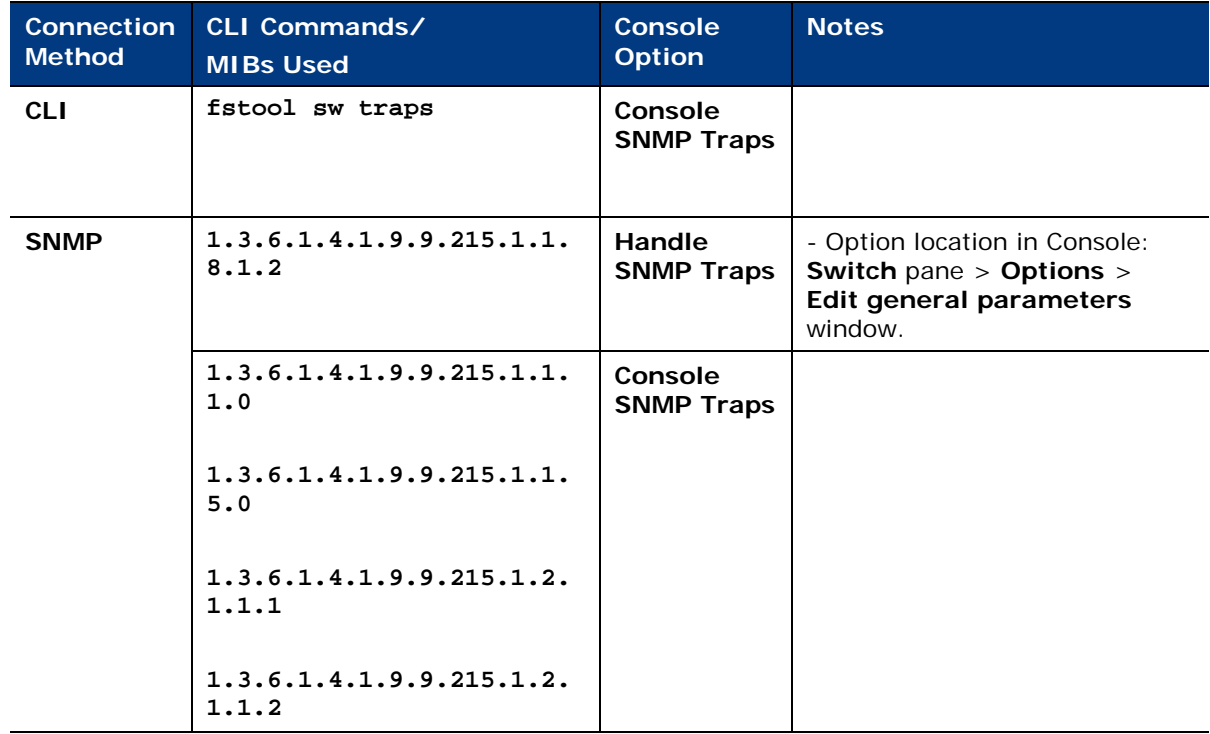

### **Legal Notice**

© 2018 ForeScout Technologies, Inc. All rights reserved. ForeScout Technologies, Inc. is a Delaware corporation. A list of our trademarks and patents can be found at https://www.forescout.com/company/legal/intellectual-property-patents-trademarks. Other brands, products, or service names may be trademarks or service marks of their respective owners.

2018-04-10 09:21